# **●302KC から携帯マスターNX へのデータ読み込み手順**

#### 302KC

- 1.  $\blacksquare$ 2.  $\sqrt{2.5}$
- $3.$  OK 4. OK  $5.$
- $6.$

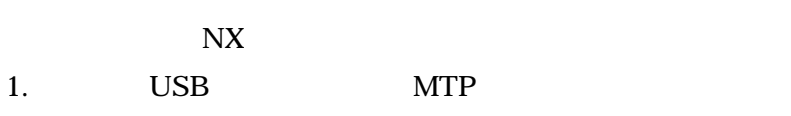

- 2. 「携帯マスターNX」を起動
- 

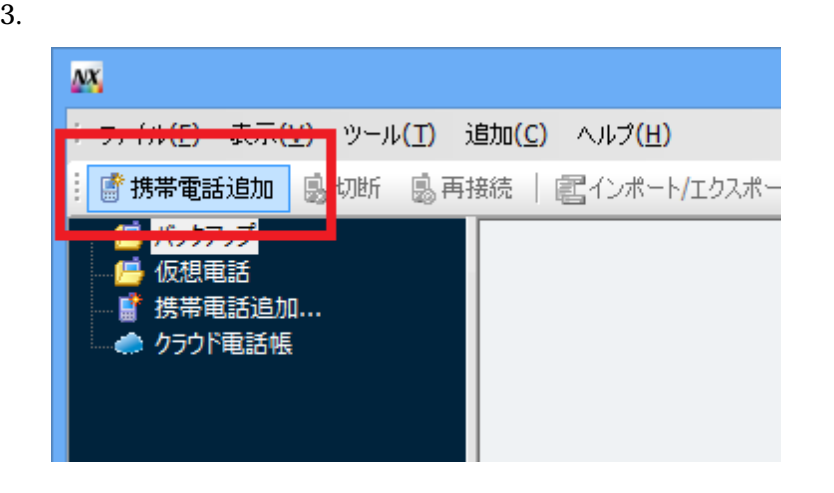

4. Subset of the Coogle Android DIGNO T [302KC]  $OK$ 

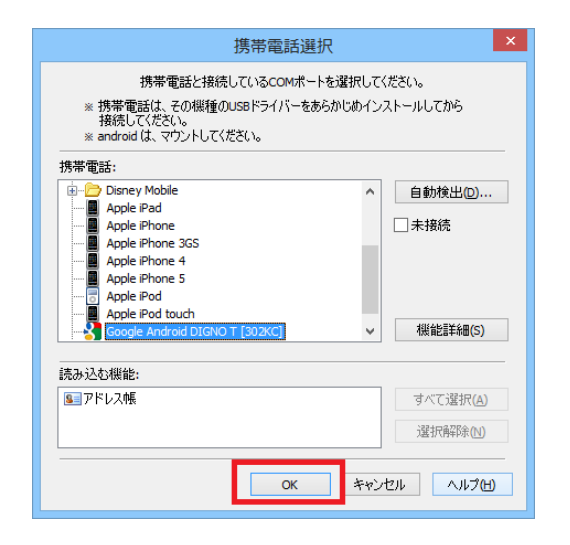

 $5.$ 

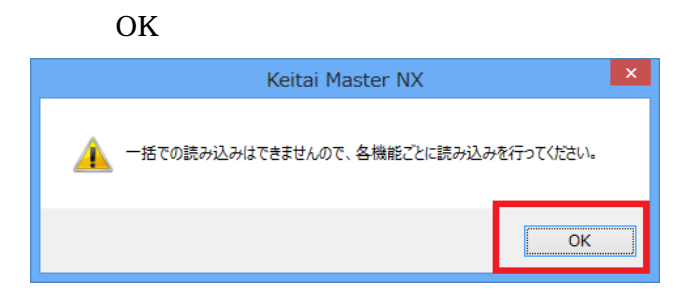

 $6.$  MTP

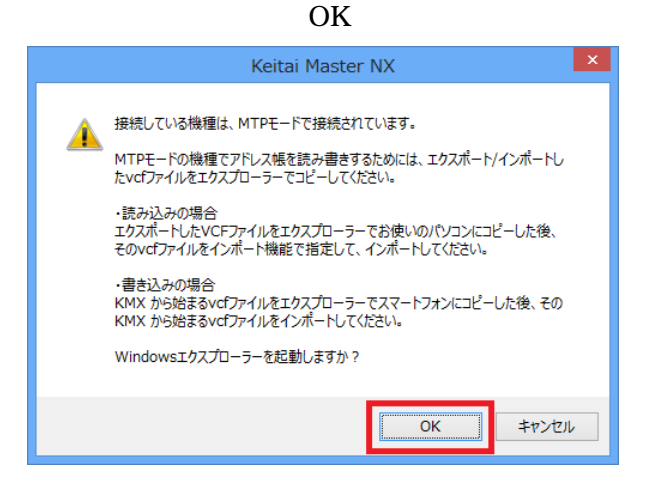

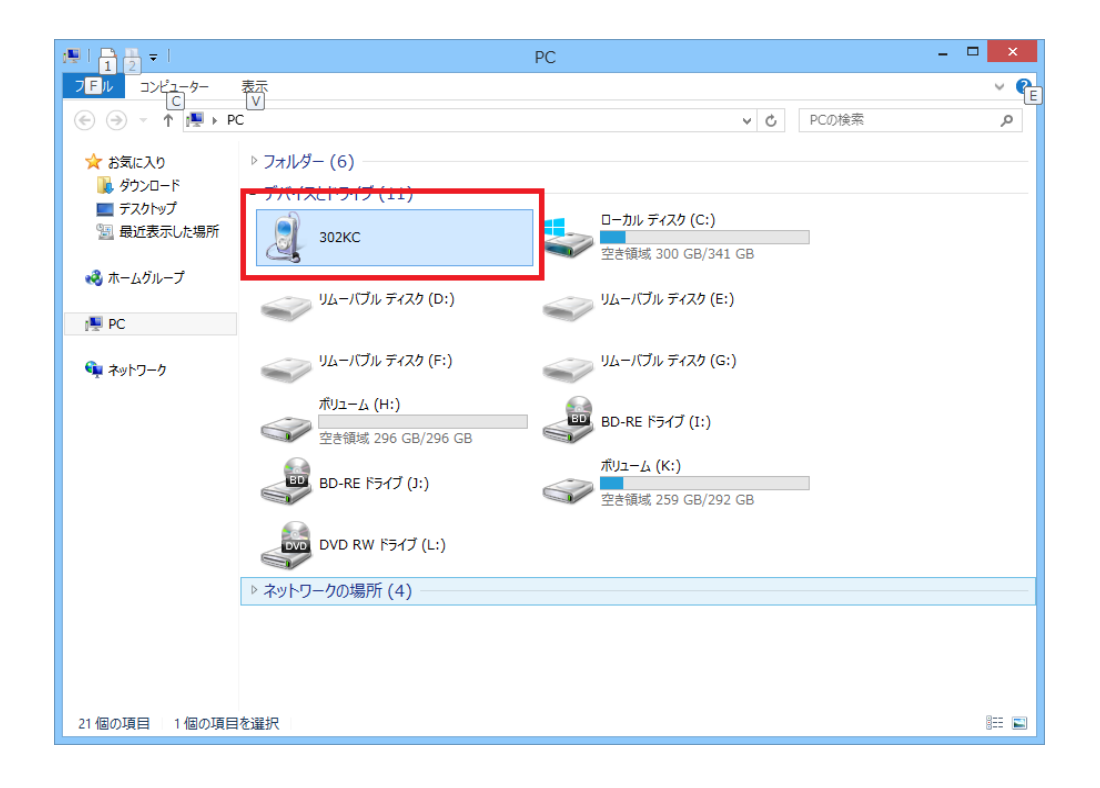

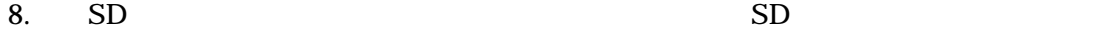

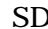

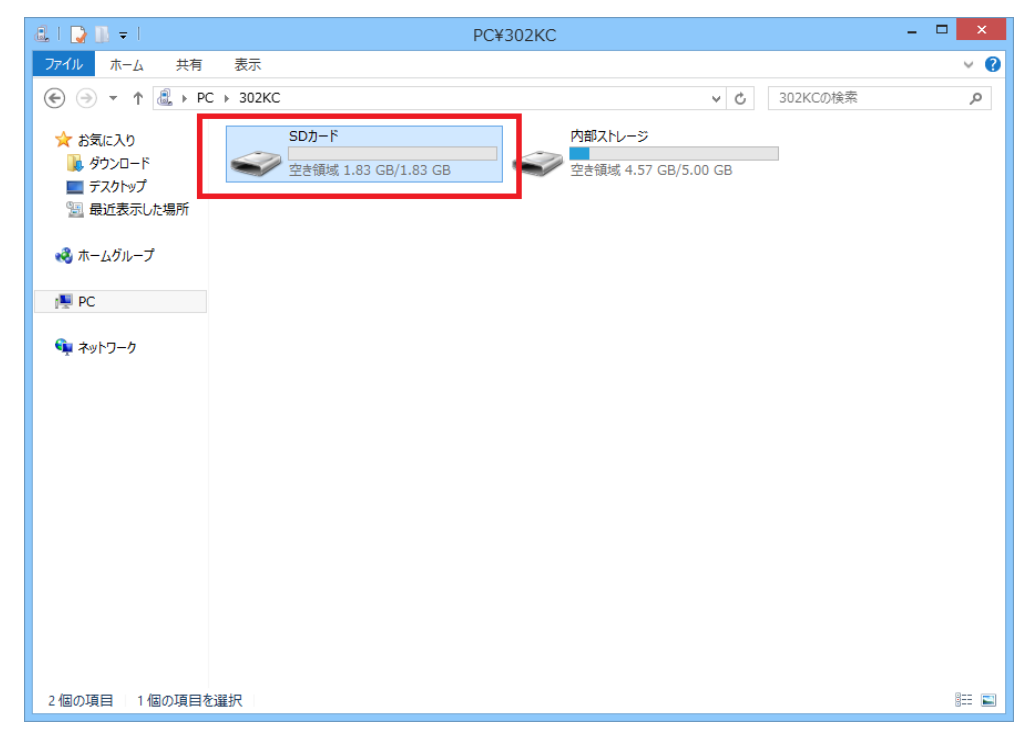

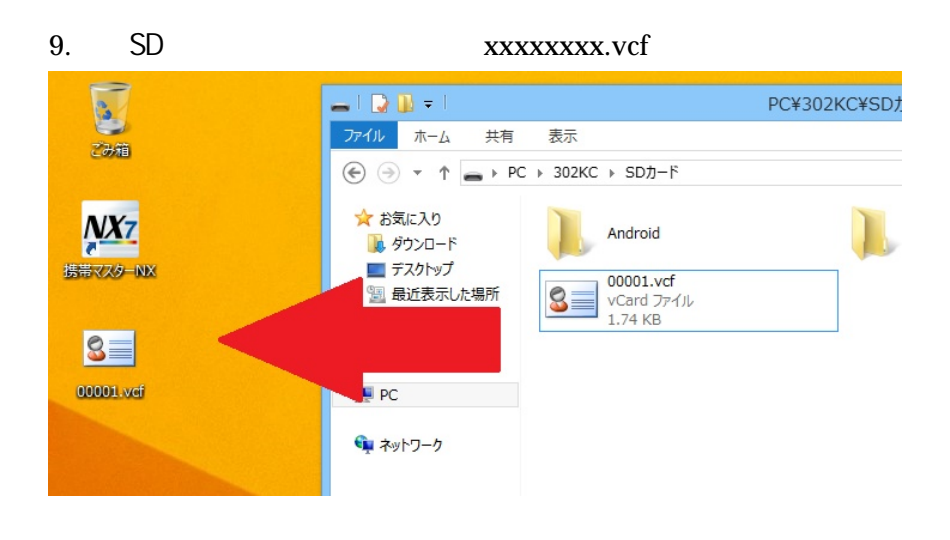

 $10.$  NX  $/$ 

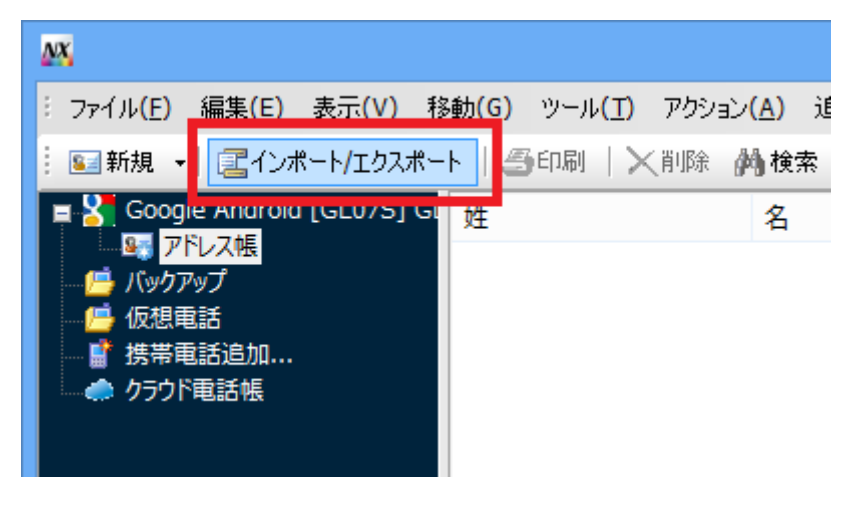

### 11.  $\blacksquare$

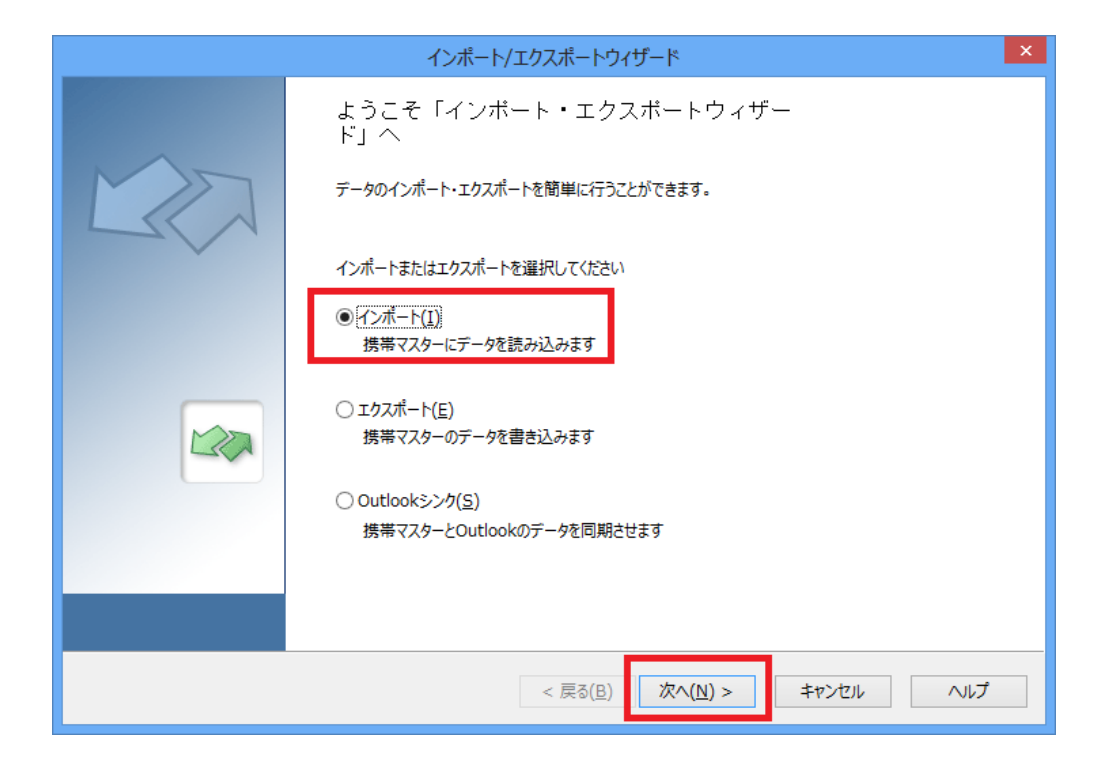

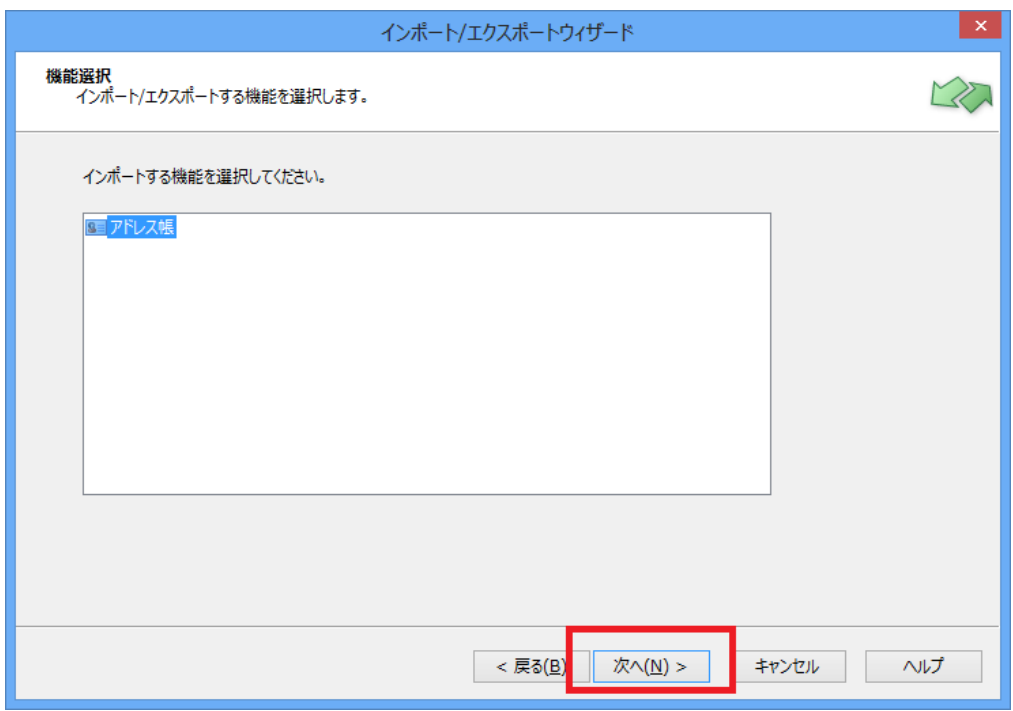

13. The contract of the contract of the contract of the contract of the contract of the contract of the contract of the contract of the contract of the contract of the contract of the contract of the contract of the contra

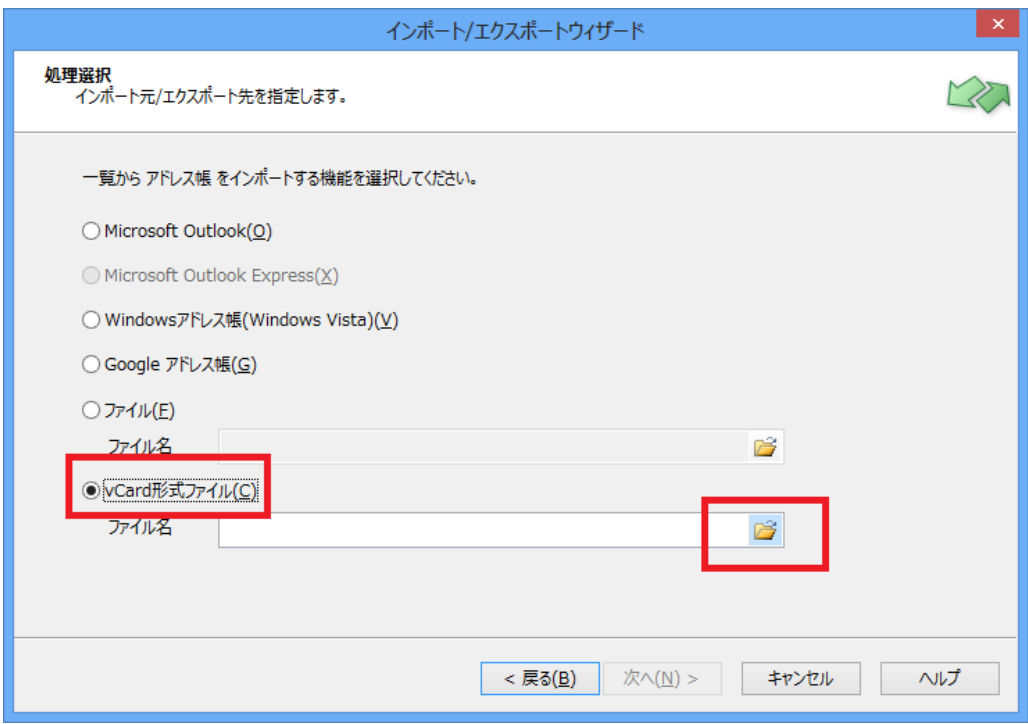

#### 14. The state state was stated as a state was stated as  $\alpha$ xxxxxxxx.vcf

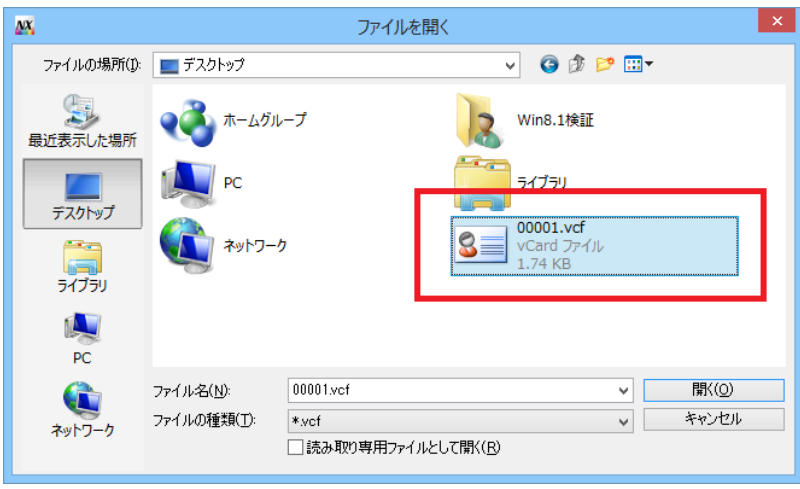

 $15.$ 

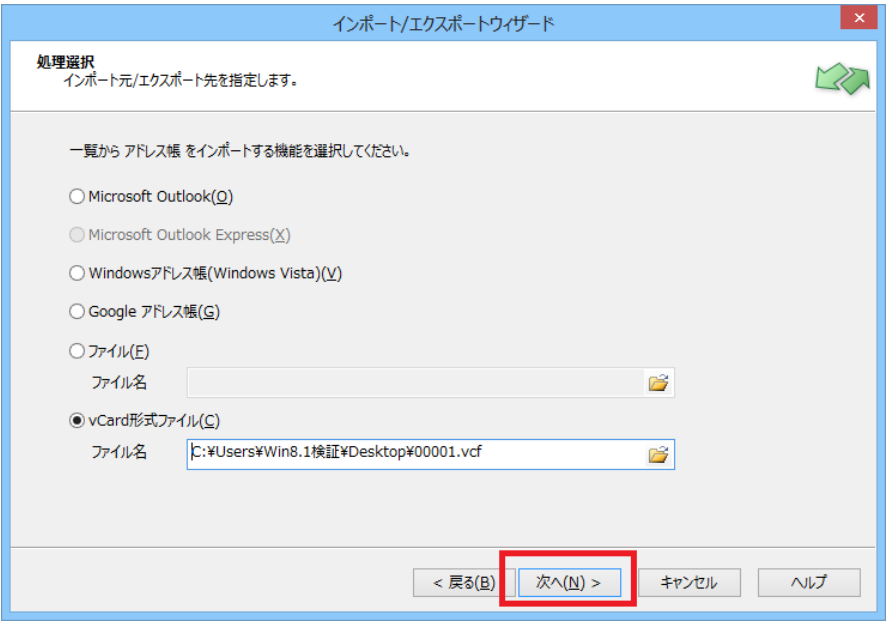

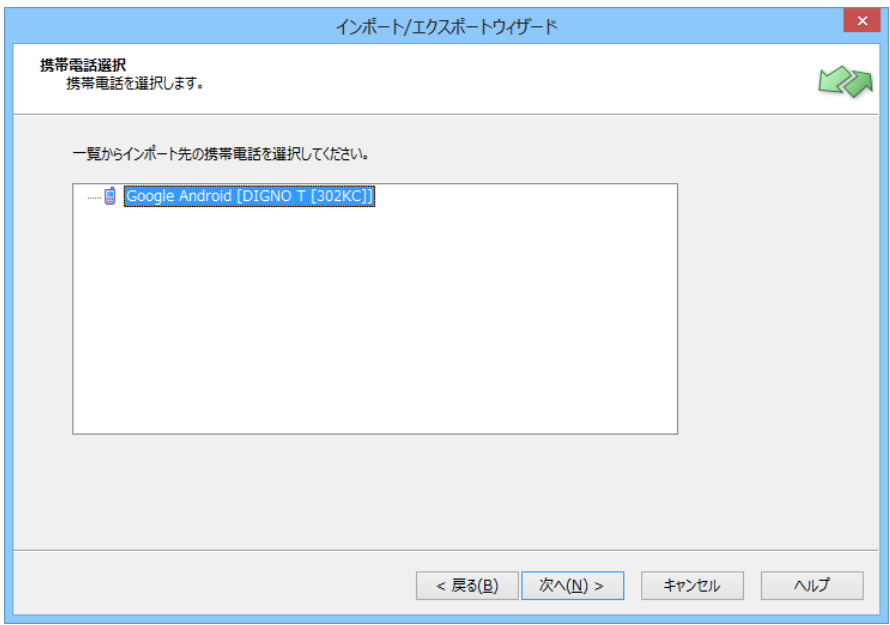

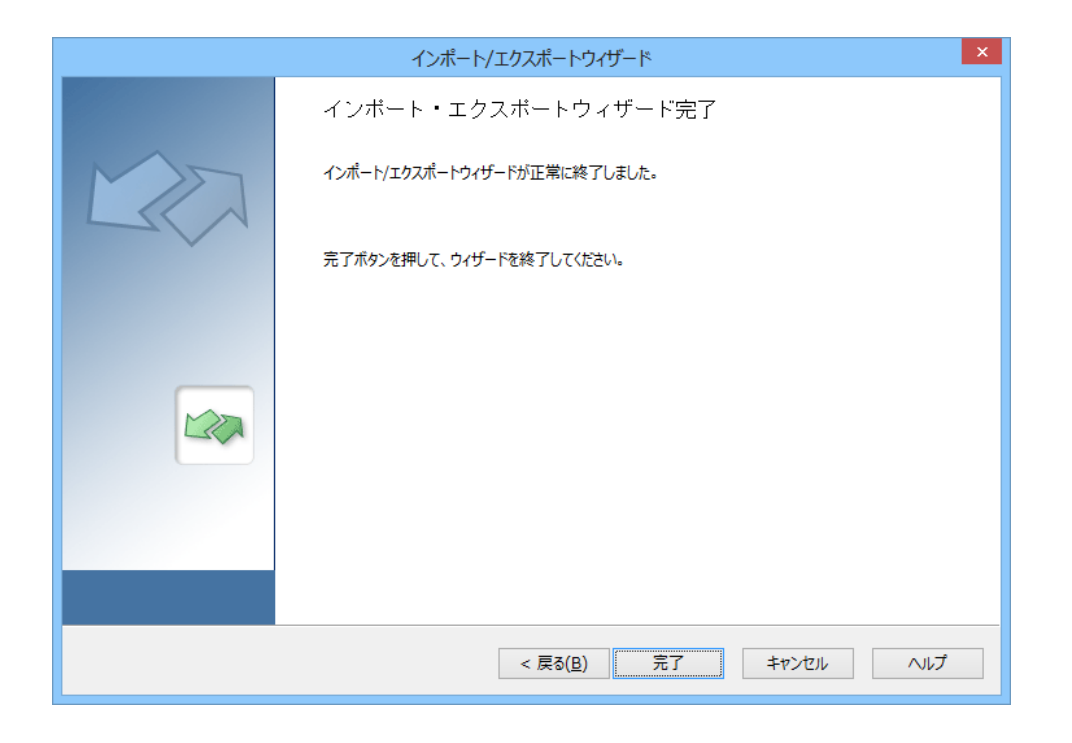

## **●携帯マスターNX から 302KC へのデータ書き込み手順**

#### NX

WX05SH

1.  $\blacksquare$ 

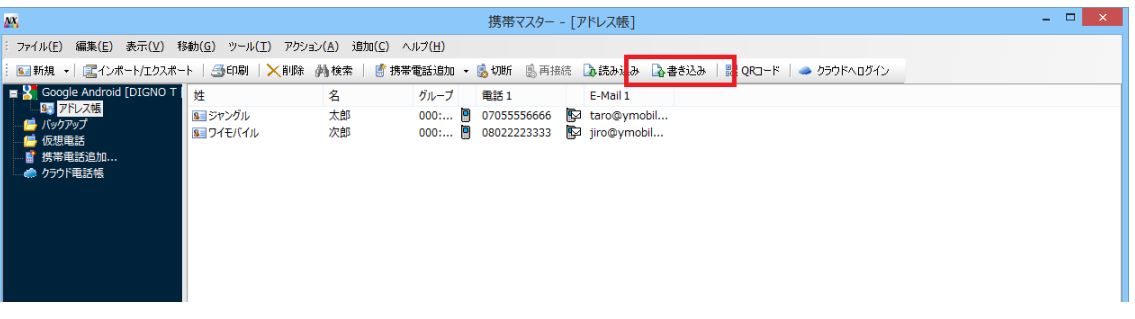

2. 
WITP  $MTP$ 

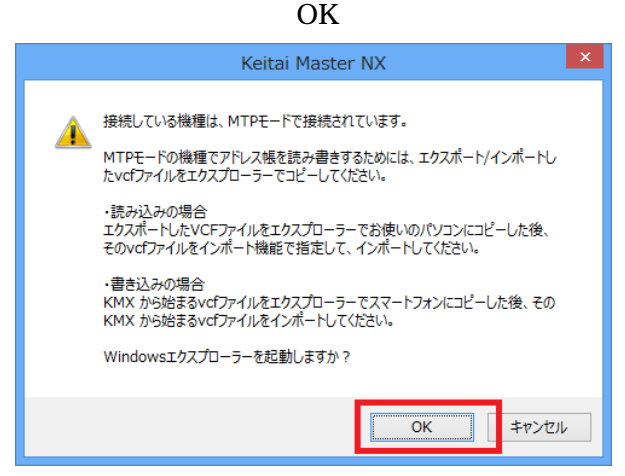

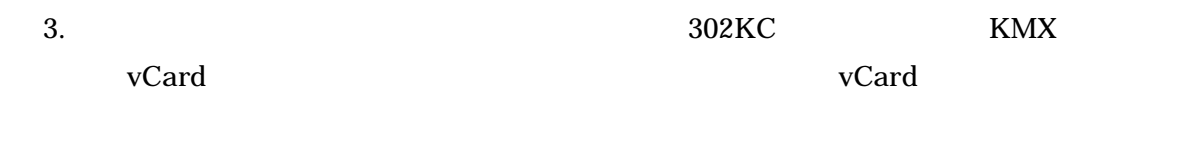

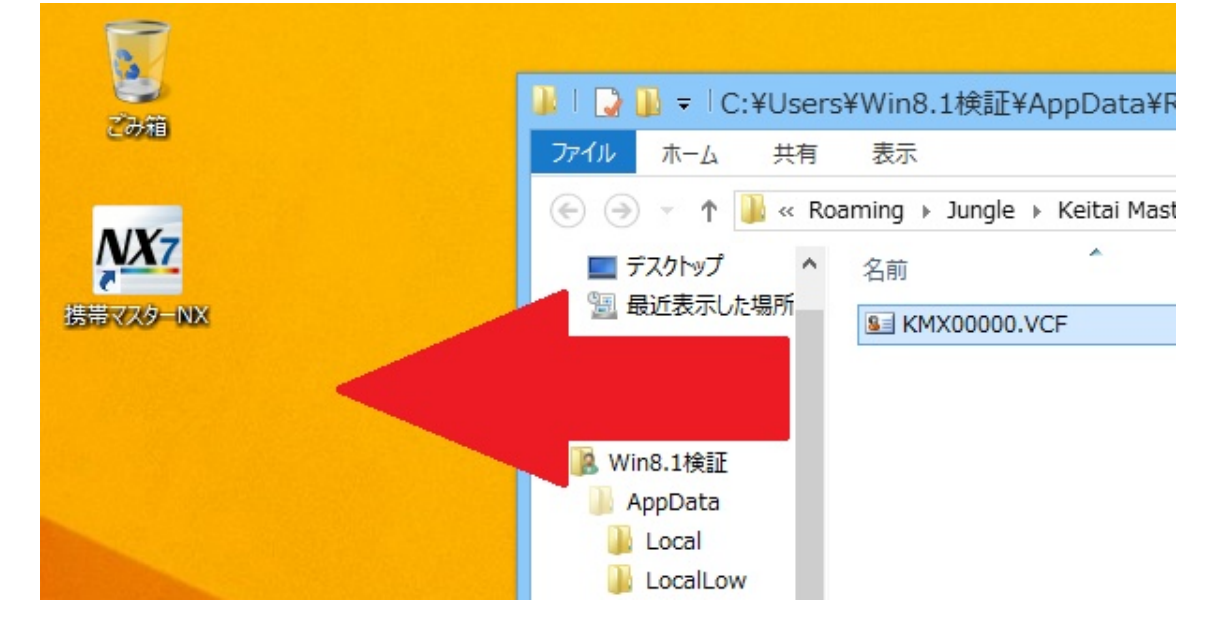

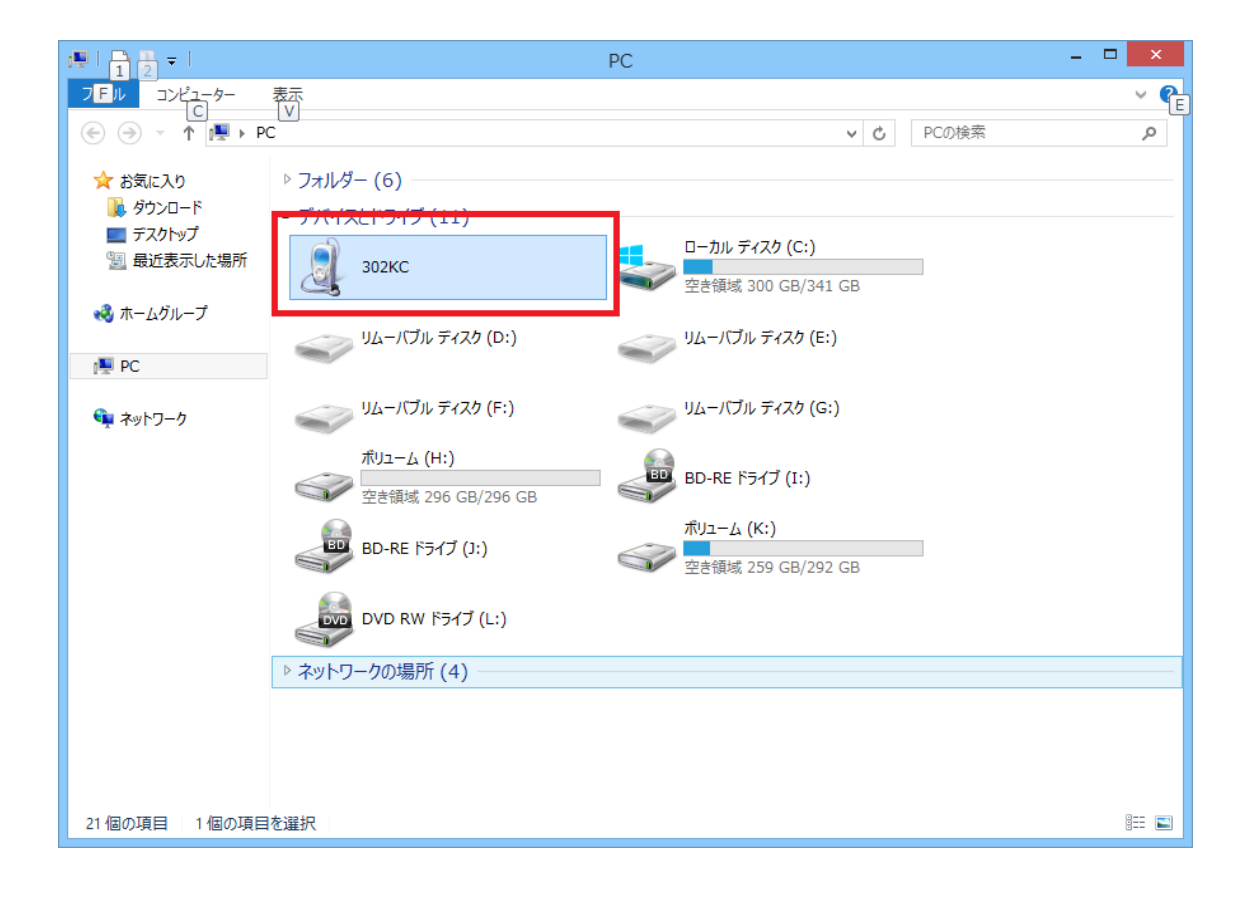

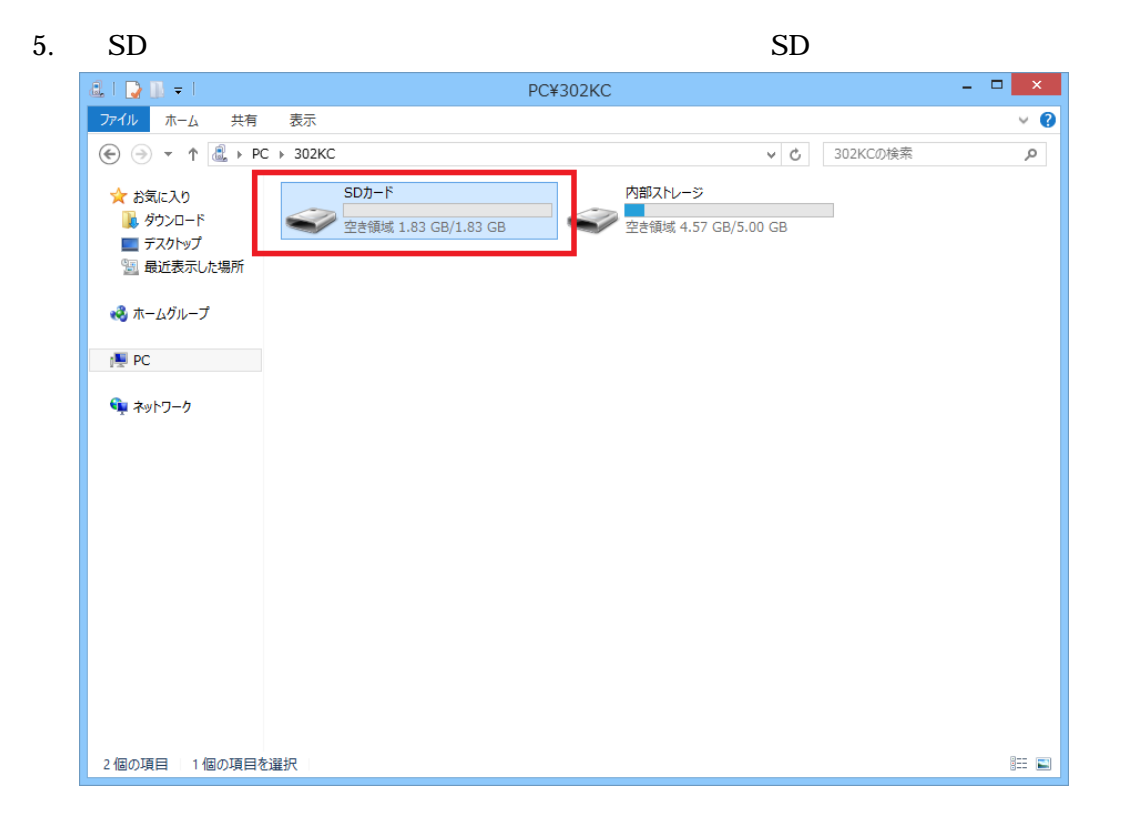

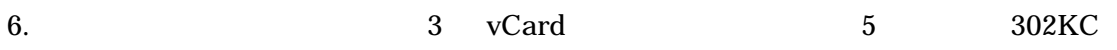

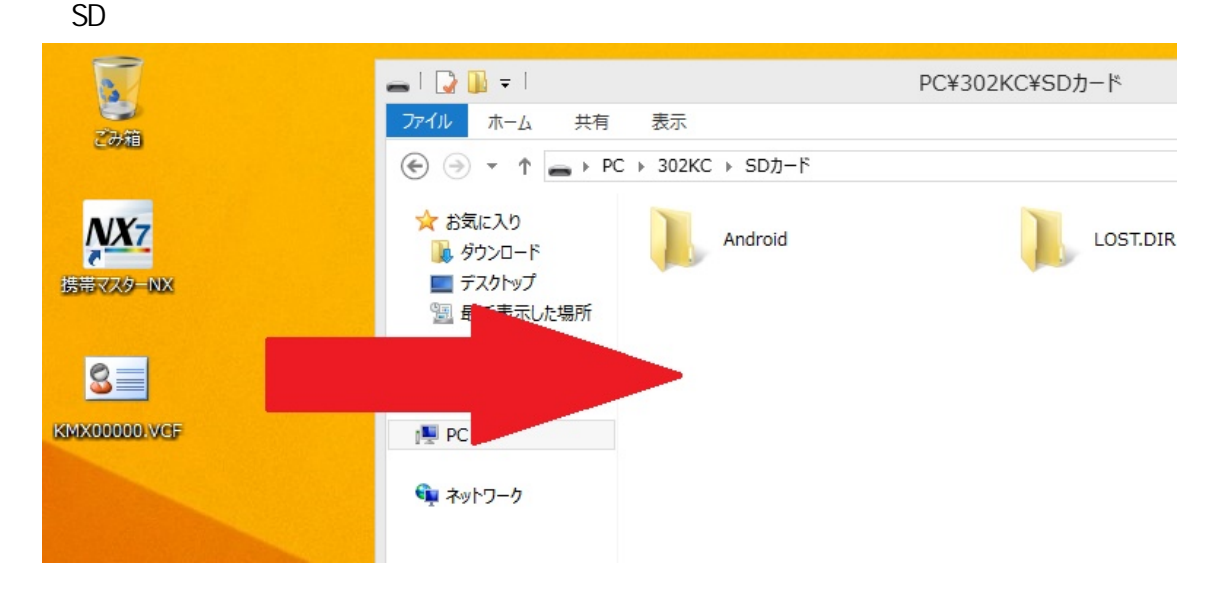

7. KXXXXX.VCF

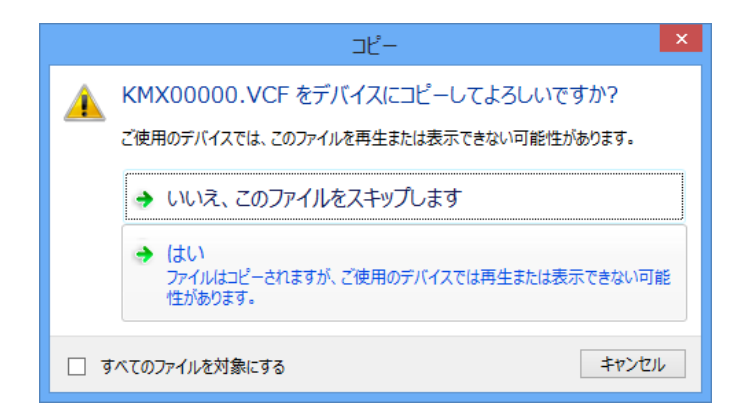

302KC

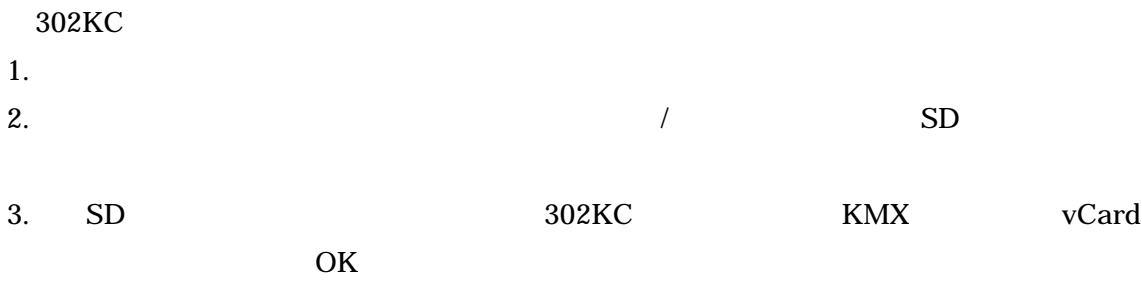

Windows 8.1